# LSA Member Club Background Check Setup Manual

### Contents

| Introduction                                          | 1  |
|-------------------------------------------------------|----|
| Log into your Account                                 | 1  |
| Setting up Automatic Emails                           | 3  |
| Preparing an Excel Spreadsheet for Import             | 5  |
| Creating an Individual Coach or Team Official Account | 10 |
| Reviewing Risk a Coach's Management Progress          | 12 |

# Introduction

Louisiana Soccer has selected GotSoccer as the state online risk management program. We do the actual check through a *Coach* or *Team Official* account. This means the will have to create the coach account. This manual will walk you through both the uploading of multiple coaches via a spreadsheet and the creation of individual accounts.

You will need your club login information (username and password). This can be obtained by contacting your state office.

### Log into your Account

- 1) Go to www.GotSoccer.com
- 2) Click on the Login Link

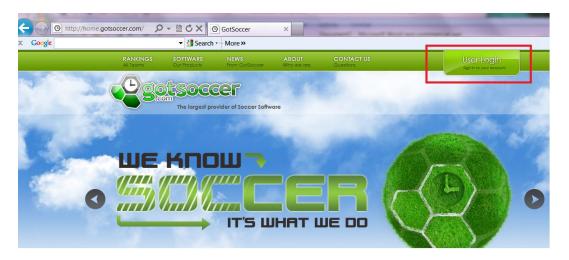

3) Click on the Organization login link

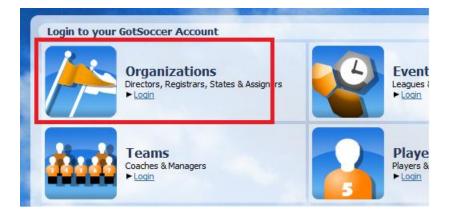

4) Enter your username and password. If you do not know your login information, <u>please contact</u> <u>the state office</u>. GotSoccer cannot provide username and passwords without permission.

| <br>New Accounts                                                              | Account Login   | Select Homepage |
|-------------------------------------------------------------------------------|-----------------|-----------------|
| Do you host a tournament or league or                                         | Account Login   | Home            |
| are you a club administrator and want to manage your teams effectively?       | Username        | ► Club          |
| GotSoccer offers many club tools free of                                      | Password        | ► State         |
| charge, and our event management is<br>used by most of the top tournaments in | Passworu        | Registrar       |
| the US as well as hundreds of smaller                                         |                 | League          |
| events.                                                                       | Password Lookup | Tournament      |
| Click below to access the account                                             |                 | Assignor        |

# **Setting up Automatic Emails**

Each time a coach account is created, and if desired when a list of coaches is uploaded for the first time a standard email can be sent by our system. This email will contain the coach's username, password and a link to log in. It can also contain customized language written by you.

1) Click on the **Club** tab above the dark blue menu bar.

|      | gotsocce                                  | r (               | GotSport.com > Directors                         | - Club                   |
|------|-------------------------------------------|-------------------|--------------------------------------------------|--------------------------|
| Man  | agement Coaches Team                      | Home<br>Officials | Website State (D) Club<br>Teams Players Frograms |                          |
| Sum  | nar Customization Facili                  | ties Me           | ssaging Forms Items Cl                           | ub Site Account<br>Tools |
|      |                                           |                   |                                                  |                          |
|      | Club - GotSoccer                          |                   |                                                  |                          |
|      | Club - GotSoccer<br>Player Summary        |                   |                                                  | 94<br>1                  |
| a    |                                           | 74                | Unassigned Players 47                            | us Vouthsoccer.          |
| du   | Player Summary                            |                   | Unassigned Players 47                            | US YOUTHSOCCER.          |
| Club | Player Summary<br>Players on Team Rosters |                   |                                                  | Risk Management          |

- 2) Click on the **Customization** link on the gray menu bar.
- 3) Then the User Notification tab

| 2    | Home Website State (ND) Club Referees Registrar Training League Tournament                                                                                                    |
|------|----------------------------------------------------------------------------------------------------|
| Mar  | nagement Coaches Team Officials Teams Players Programs Log Out Help                                                                                                    |
| Sun  | mary Customization Facilities Messaging Forms Items Club Site Account<br>Tools                                                                                                    |
| Club | Page Style       Club Settings       ID Numbers       User Notifications         Below you can enter the text that you want sent to users when you create on online account for them with a valid email address.       Image: Setting text of the set of the set of |
|      | Welcome to GotSoccer!                                                                                                    |
|      | Body<br>You just got a test player account! It's not real but it's still cool!<br>Please download this link and return it to                                                                                                    |
| qn   |                                                                                                    |
| S    | For New Coach Accounts<br>Subject<br>Welcome to GotSoccer, Mr. Coach!                                                                                                    |
|      | Body<br>Coach and Club and Team Officials<br>It is time to submit your Volunteer Discloser Forms (VDF) to North Dakota<br>to comply with USYSA kid Safe program.                                                                                                    |

- 4) Look for the New Coach Account area. Type in a "subject". Perhaps thank you for coaching with the *Your Club Name*
- 5) Next type in some language designed to help the coach understand that LSA require all coaches and persons coming into contact with children to undergo a background check. Sample:

Thank you again for all the time you volunteer to work with our children. In order to help provide the safest environment possible for our children, the Illinois Youth Soccer Association requires all coaches to undergo a background check each year. You will find your username and password attached to the bottom of this email and a link to log into your coach account.

It only takes a few minutes to complete the process. Please do this as soon as possible.

- 1) Click on Contact Information and fill out your personal information
- 2) Click on Background Checks on the gray menu and click Submit new Request. (If you do not see the background check link, you must contact us.
- 3) Confirm your contact and personal information, answer the Background Information Disclosure, agree to the background check and Liability Waiver and press Submit.
- 4) You can check this background check link for your real time status. It may take as long as a week, but in most cases your status will be updated in under 24 hours.

Thank you Again,

6) Press **Save** at the bottom of the screen. You can also create a similar message for other people like team managers and trainers by filling out the *New Team Official Accounts* section.

| For New Coach Accounts                                                                                                    |      |
|----------------------------------------------------------------------------------------------------|------|
| Subject                                                                                                    |      |
| Welcome to GotSoccer, Mr. Coach!                                                                                                    |      |
| Body                                                                                                    |      |
| Coach and Club and Team Officials<br>It is time to submit your Volunteer Discloser Forms (VDF) to North Dakota<br>to comply with USYSA kid Safe program. | a 💼  |
| NDSA has retained a new software vendor, GotSoccer, LLC to process these checks and to help us create rosters and cards. We will not be able to          |      |
| checks and concepts checker oscers and cards, we will not be able co                                                                                     | Save |
| For New Team Official Accounts                                                                                                    |      |
| Subject                                                                                                    |      |
| So You Think You Can Manage?                                                                                                    |      |
| Body                                                                                                    |      |
| Today marks the start of the most important journey of your life. Dont screw it up.                                                                      | *    |
|                                                                                                    | ~    |
|                                                                                                    | Save |

# **Preparing an Excel Spreadsheet for Import**

Before we begin to import a coach list, we must discuss the requirements of the actual file.

The Excel file must be converted to CSV format. CSV stands for **C**omma **S**eparated **V**alues. The difference between a standard Excel file and a CSV file relate to formatting. In an Excel file you can bold, highlight, create charts, ... This information cannot be uploaded into our database. The good news is Excel does the conversion for you. Just:

- a) Open an Excel File
- b) Click "Save As"
- c) You see a drop down or list of formats
- d) Select "CSV (Comma Delimited)"
- e) Press "Save"
- f) That's it!

The GotSoccer database is organized in a precise fashion. Each coach has their own record. Events, team, and program history are attached to the coach profile.

- 1. Log in to your club account, (see above)
- 2. Click on "Club" (Home Association in Texas)
- 3. Click on "Coaches" on the dark blue menu bar.

| Scr | een | Sh | ot | 1 |
|-----|-----|----|----|---|
|     |     |    |    |   |

| C    | $\sim$        | go<br>emen         | tsoc<br>m<br>Coaches | Н                    | Carlon Carlo |                            | (ND) | ctors - Club<br>Club Fefere       | es Regis | verdue Invoices<br>nvoiceDue DateBalanco<br>( 1997)<br>Il 1997)<br>Il 1997)<br>Il 1997)<br>Itrar Training Leagu | •                                        | Directo<br>Master<br><u>1 Oper</u><br>ment |
|------|---------------|--------------------|----------------------|----------------------|--------------|----------------------------|------|-----------------------------------|----------|----------------------------------------------------------------------------------------------------|------------------------------------------|--------------------------------------------|
|      | anag<br>oache |                    | Upload<br>Coaches    | En                   | nail Coache  | s Program<br>s Registra    |      |                                   |          |                                                                                                    |                                          |                                            |
|      |               |                    | age Coac             |                      |              | gement Enfo<br>All Coaches |      | otSoccer (ND)<br>⊠ <u>Export</u>  |          | Report Expiration: 7                                                                                            | <mark>/29/2008</mark><br>⊠ <u>Export</u> | Coaches                                    |
| Club |               | Sear<br>Coach      | ch Filters<br>Name   | Page Size<br>Team Na |              | Photos No<br>Level         | • •  | Teams Column<br>R/M Status<br>All | No -     | Competitive Level<br>Set Level »                                                                                |                                          | Filters                                    |
|      |               | Filter I<br>(None) | ist / Enroll (       | Coaches in a         | Program      | ✓ Sele                     | ect  |                                   |          |                                                                                                    |                                          |                                            |

- 4. This will bring you to the *Manage Coaches* screen.
- 5. Click "**Upload Coaches**", circled in red below, on the Gray menu bar.

6. We <u>strongly</u> suggest you create a small CSV test file with just a few player records (rows). This will allow you to check the players and teams to insure they were imported as desired.

#### Screen Shot 2

|      | Home       Website       State (ND)       Club       Referees       Registrar       Trainin         Manage       Upload       Email Coaches       Program       Log Out       Help         Manage       Upload       Email Coaches       Program       Registrations         Manage       Coaches       Email Coaches       Program         Manage       Coaches       Risk Management Enforced:       GotSoccer (ND)       Report Exp         Create Coach Profile       Export All Coaches (CSV)       Export All Assistant Coaches         Search       Filters       Page Size       25       Photos No       Teams Column       No       Competitive         Coach Name       Team Name       Level       R/M Status       Competitive       Set Level | voice Due Date | Balance           | Tourna      | Directo<br>Master<br><u>1 Oper</u><br>ment |      |        |            |             |                            |  |  |         |
|------|----------------------------------------------------------------------------------------------------|----------------|-------------------|-------------|--------------------------------------------|------|--------|------------|-------------|----------------------------|--|--|---------|
| M    | anag                                                                                                    | je<br>es       | Upload<br>Coaches | Er          |                                            | Prog | ram    |            | ncip        | -                          |  |  |         |
|      |                                                                                                    |                |                   |             | · · · ·                                    |      |        |            | All Assista | Report Expire              |  |  | Coache  |
| Club |                                                                                                    |                |                   |             |                                            |      |        | R/M Status |             | Competitive<br>Set Level 2 |  |  | Filters |
|      |                                                                                                    | Filter<br>(Non | / Enroll C        | oaches in a | a Program                                  | •    | Select |            |             |                            |  |  |         |

7. You will now be at our **Import** page. Before being the upload please review "Preparing an Excel Spreadsheet to Import". The file <u>must</u> be a CSV file and must be formatted as described above. Click on the **Browse** button. This will take you to the directory of your computer. Again, we <u>strongly</u> suggest you create a small CSV test file with just a few coach records (rows). This will allow you to check the coaches to insure they were imported as desired.

#### **Screen Shot 3**

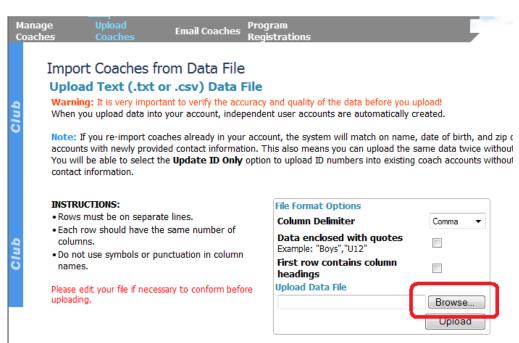

8. Find the CSV file, in this example "NCA upload" click it and press "Open" at the bottom of the screen

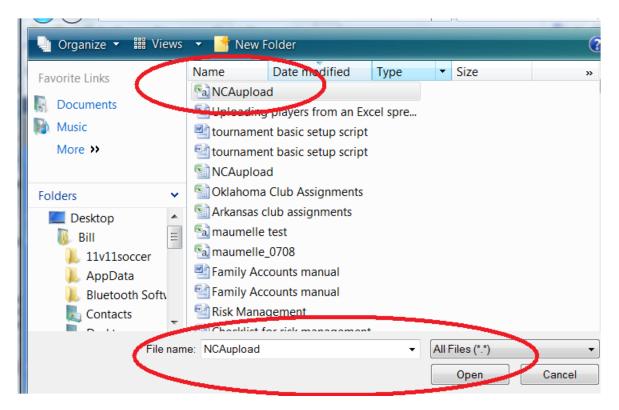

**Screen Shot 4** 

9. The system will return you to the Import page.

10. Click on "**Upload**" at the bottom left of the screen.

11.

### Import Coaches from Data File

#### Upload Text (.txt or .csv) Data File

Warning: It is very important to verify the accuracy and quality of the data before you upload! When you upload data into your account, independent user accounts are automatically created.

Note: If you re-import coaches already in your account, the system will match on name, date of birth, and zip or accounts with newly provided contact information. This also means you can upload the same data twice without You will be able to select the **Update ID Only** option to upload ID numbers into existing coach accounts without contact information.

| INSTRUCTIONS:                                                                                                    | File Format Options                                 |          |
|----------------------------------------------------------------------------------------------------|-----------------------------------------------------|----------|
|                                                                                                    | Column Delimiter                                    | Comma 🔻  |
| Each row should have the same number of<br>columns.<br>Do not use symbols or punctuation in column<br>names.<br>Nease edit your file if necessary to conform before | Data enclosed with quotes<br>Example: "Boys", "U12" |          |
|                                                                                                    | First row contains column<br>headings               |          |
| Please edit your file if necessary to conform before                                                                                                    | Upload Data File                                    |          |
| uploading.                                                                                                    | C:\Users\Bill\Documents\azterno                     | C Browno |
|                                                                                                    |                                                     | Upload   |
|                                                                                                    |                                                     |          |

- 12. The system will load the file in preparation for importation. You will see three options above the coach list.
- 13. Click on the Email Notification box. This will send an email to all coaches.
- 14. At the top of each column on your file will be a dropdown menu of our matching fields. In databases each record must have the same exact name. Simply match your column heading to ours. In the example below. We have matched the first few columns. If you have a column that you don't want imported or there in no corresponding field on our drop down list, select "**Do not Import**"

**Screen Shot 6** 

| oaches:                                                               | Update All Fields (any fields not uploa                                                                       | ded will be blank)                             | ▼                                        |  |  |
|-----------------------------------------------------------------------|----------------------------------------------------------------------------------------------------|------------------------------------------------|------------------------------------------|--|--|
| Risk Mgmt:                                                            | No risk management data                                                                                       | ▼ (Coach DO                                    | <ul> <li>(Coach DOB required)</li> </ul> |  |  |
| eams:                                                                 | Do not create teams                                                                                           | •                                              |                                          |  |  |
|                                                                       |                                                                                                    |                                                |                                          |  |  |
| lace data used with                                                   | en First Name, Last Name, and DOB                                                                             | matches existing risk mgmt data in y           | our state.                               |  |  |
| howing first 10 rov                                                   | en mise wante, Last Name, and DOB                                                                             |                                                | our state.                               |  |  |
| howing first 10 rov<br>ease select field m<br>Column 0                | en fisc name, Last Name, and DOB<br>vs below.<br>appings. *Required fields are mar                            | ked with an asterisk.                          |                                          |  |  |
| howing first 10 rov<br>ease select field m<br>Column O<br>First Name* | en risc name, Last Name, and DOB<br>vs below.<br>appings. *Required fields are mar<br>Column 1                | ked with an asterisk.                          | Column 3                                 |  |  |
| btate data used wi<br>howing first 10 rov<br>lease select field m     | en risc name, Last Name, and DOB<br>vs below.<br>happings. *Required fields are mar<br>Column 1<br>Last Name* | ked with an asterisk. Column 2 (do not import) | Column 3                                 |  |  |

15. Select the options you want use for the upload.

- 16. At the top of each column on your file will be a dropdown menu of our matching fields. In databases each record must have the same exact name. Simply match your column heading to ours. In the example below. We have matched the first few columns. If you have a column that you don't want imported or there in no corresponding field on our drop down list, select "Do not Import"
  - a. The column for First Name in the uploaded CSV file is called *First*, the matching name from our dropdown list is *First Name*.
  - b. Notice we decided not to import the column called *Address*.
  - c. Certain of our fields are marked with a \* this designates a required field. For coaches, we require a *Last Name*, and *First Name*. We <u>strongly</u> recommend you upload an email address. If the coach does not have an email address we suggest you create a generic email with Hotmail, Google, Yahoo... for coaches. Place this email in the email address of coaches with emails. Then after you upload the coach emails will be sent to this account. You can then review and call the coaches. It is an easy way to see coaches without email addresses.

### 17. Click "Import Data" at the bottom left side of the screen

#### Screen Shot 7

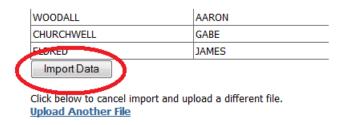

18. The next screen reports the action of the import.

**Screen Shot 8** 

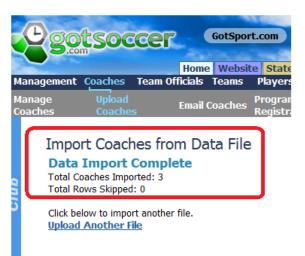

# **Creating an Individual Coach or Team Official Account**

The process of creating a coach or team official account is identical. The only difference is which link you select. Select the **Coach** link to create a coach account or the **Team Official** link to create a team official account. MYSA states all individuals that come in contact with children should have a background check. If you have board members, trainers, or any other club official that need to have a background check, create their account as a **Team Official**.

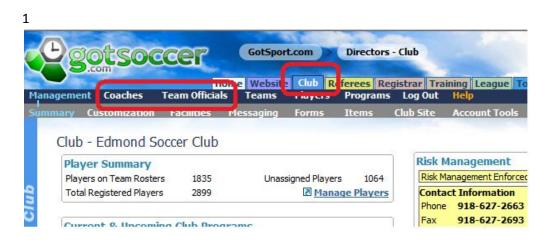

In this example, we will create a coach account.

- 1) Click on the **Coach** link on the dark blue menu bar.
- 2) Click on the **Create Coach Profile** link

| agement Coach        | es Team Offic     |                    | Club Referees F<br>Players Program |      | Dut Help                                      | Todinia |
|----------------------|-------------------|--------------------|------------------------------------|------|-----------------------------------------------|---------|
| age Coaches Up       | load Coaches      | Email Coaches      | Program Registrat                  | ions |                                               |         |
| Marage Cour          | Coach Profile     | anagement Enforced | : Oklahoma Soccer                  |      | <mark>ion (OK)</mark><br>t All Assistant Coac | R       |
| Search Filters       |                   |                    | Teams Column No                    |      | ChirAbbistune couc                            |         |
| Coach Name           | Team Name         | Level              | R/M Status                         | •    | Competitive Level Set Level »                 |         |
| Filter List / Enroll | Coaches in a Prog | ram                |                                    |      |                                               |         |
| (None)               |                   | -                  | Select                             |      |                                               |         |

3) You will have to type in the following information:

- a. The coaches (team officials) name
- b. Email address
- c. Username (recommended but not required)
- d. Password (recommended but not required)

| Dick Statue       | N/A                       |                 | <b>-</b> | Notes    |                                               |   |
|-------------------|---------------------------|-----------------|----------|----------|-----------------------------------------------|---|
| Full Legal Name   | Karen<br>Legal First M.I. | Cameron<br>Last |          |          |                                               | 4 |
| Date of Birth     | MM/DD/                    | ΎΥΥΥ            |          |          |                                               |   |
| State Registered  | North Dakota              | •               |          |          |                                               |   |
| Competition Level | -                         |                 |          |          |                                               |   |
| Primary Coach     |                           |                 |          |          |                                               | 1 |
| Assistant Coach   |                           |                 |          |          |                                               |   |
| Display Name      |                           |                 |          |          | edentials<br>rname and password to allow this |   |
| ID Number         |                           |                 |          |          | manie and password to allow uns               |   |
| Address           |                           |                 |          | Username | iysakaren                                     |   |
| City              |                           |                 |          | Password | ••••                                          |   |
| State             | •                         |                 |          |          |                                               |   |
| Zip               |                           |                 |          |          |                                               |   |
| Country           | United States             | _               |          |          |                                               |   |

4) Press Save. At this point the GotSoccer system will automatically send an email to the coach using the email address listed. If you do not know the coach's email address, please enter a club address and contact the coach in another manner to give instructions on how to log into their account to submit a background check. We have created a short instruction document (pdf file) that you can place on your website giving detailed instructions to coaches and team official on how to complete the risk management process.

The email will look something like this:

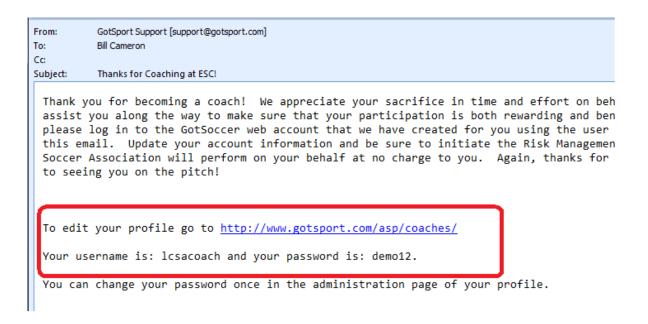

Notice it has the coach's username and password attached and the link for them to sign in and complete their risk management form.

### **Reviewing Risk a Coach's Management Progress**

1) If you click back to the **Coach** link on the gray menu bar and type in the name of the coach, you will see a column giving it's Risk Management status. The initial status is N/A for Not Applied.

| gement Coa                                            | ches        | Team Officials   | Teams Pla          | yers Pro    | grams       | Log Out Help            |                |             |                     |                        |
|-------------------------------------------------------|-------------|------------------|--------------------|-------------|-------------|-------------------------|----------------|-------------|---------------------|------------------------|
| ge Coach                                              | ii aa ah    | ioaches Ema      | ail Coaches Pro    | ogram Regis | strations   | 5                       |                | 1.0         |                     |                        |
| Manage Co                                             | baches      | Risk Manag       | gement Enforced: O | klahoma So  | ccer Ass    | sociation (OK)          | R              | eport Expir | ation: 6/2          | 6/2008                 |
| • Crea                                                | te Coach    | Profile 2        | Export All Coacl   | hes (CSV)   | 25          | Export All Assist       | ant Coaches (C | <u>5V)</u>  | 🗷 Export            | Coaches (X             |
| Search Filte                                          | rs Page     | Size 25 👻        | Photos No 👻        | Teams Colum | n No 🖣      | •                       |                |             |                     | Apply Filter           |
| Coach Name                                            | L Te        | am Name          | Level              | R/M Stat    | us          | Competitiv              |                |             |                     |                        |
| cameron                                               | JUL         |                  |                    | ▼ All       |             | ✓ Set Leve              | 4 X>           | <b>•</b>    |                     |                        |
| р.<br>                                                | roll Coach  | nes in a Program | ✓ Sele             | _           |             | ✓ Set Leve              | 1.3            | •           |                     |                        |
| Filter List / En<br>(None)                            | roll Coach  |                  |                    | _           |             | Set Leve                |                | •           |                     |                        |
| Filter List / En<br>(None)                            | ected Coa   |                  |                    | _           |             | Set Leve                |                | •           |                     |                        |
| Filter List / En<br>(None)<br>Email Se                | ected Coa   |                  |                    | _           | State       | Set Leve     R/M Status | DOB            | Cert        | Coach               | Assistant              |
| Filter List / En<br>(None)<br>Email Se<br>Items 1 - 2 | elected Coa | aches »          | ▼ Sele             | ect         | State<br>OK |                         |                |             | <u>Coach</u><br>Yes | <u>Assistant</u><br>No |

 As soon as the coach submits his/her risk management form to MYSA, the status will change from N/A to Pending. Once the account has been approved, the status will change to Approved. 3) You can follow the progress of your coaches risk management status by using the Search Filters area on the Coach or team Official screen. Just select the *R/M Status* level you want to see (N/A, Pending, Approved or denied) and press **Apply Filters**.

| ement                                       | Coa                                   | ches                            | Team Officials              | s Teams Pla                           | yers Prog              | grams       | Log Out Help      | 1              |                  |              |                        |
|---------------------------------------------|---------------------------------------|---------------------------------|-----------------------------|---------------------------------------|------------------------|-------------|-------------------|----------------|------------------|--------------|------------------------|
| e Coac                                      | hes                                   | Upload (                        | oaches Em                   | ail Coaches Pro                       | ogram Regis            | trations    |                   |                | 1                |              |                        |
| Mana                                        | ge Co                                 | aches                           | Risk Mana                   | gement Enforced: 0                    | klahoma So             | ccer Ass    | ociation (OK)     | R              | eport Expir      | ation: 6/2   | 6/2008                 |
| E                                           | Creat                                 | te Coach                        | Profile                     | Export All Coac                       | ies (CSV)              | 26          | Export All Assist | ant Coaches (C | 5V)              | 🗷 Export     | Coaches ()             |
| Searc                                       | h Filte                               | rs Page                         | e Size 25 🔹                 | Photos No 👻                           | Teams Column           | No 👻        |                   |                |                  |              | Apply Filte            |
| Coach N                                     |                                       | -                               | eam Name                    | Level                                 | D. M. Chak             |             |                   | a Laval        |                  |              |                        |
| Coacitiv                                    | and                                   |                                 | calli Ivallic               | Level                                 | R/M Statu              | JS          | Competitiv        | e Level        |                  |              |                        |
| cameror<br>Filter L                         | n<br>ist / En                         |                                 | hes in a Program            | · · · · · · · · · · · · · · · · · · · | <ul> <li>AI</li> </ul> | us          | ✓ Set Leve        |                | •                |              |                        |
| cameror<br>Filter L<br>(None)               | n<br>ist / Eni                        |                                 | hes in a Program            |                                       | <ul> <li>AI</li> </ul> | JS          |                   |                | •                |              |                        |
| cameror<br>Filter L<br>(None)               | n<br>ist / Enr<br>mail Sel            | roll Coact                      | hes in a Program            | · · · · · · · · · · · · · · · · · · · | <ul> <li>AI</li> </ul> | JS          |                   |                | •                |              |                        |
| cameror<br>Filter L<br>(None)               | n<br>ist / En<br>imail Sel<br>i 1 - 2 | roll Coact                      | hes in a Program            | · · · · · · · · · · · · · · · · · · · | <ul> <li>AI</li> </ul> | JS<br>State |                   |                | ▼<br><u>Cert</u> | Coach        | Assistant              |
| cameror<br>Filter L<br>(None)<br>E<br>Items | n<br>ist / En<br>imail Sel<br>i 1 - 2 | roll Coact<br>lected Co<br>of 2 | nes in a Program<br>aches » | ▼ Sele                                | - Al                   |             | ✓ Set Leve        | 1 »            |                  | Coach<br>Yes | <u>Assistant</u><br>No |